## **Make A Birthday Card**

In this program you will create an interactive birthday card.

1) Add a new backdrop. Choose the backdrop Party. [Make sure you have Party selected in the Stage Control area.]

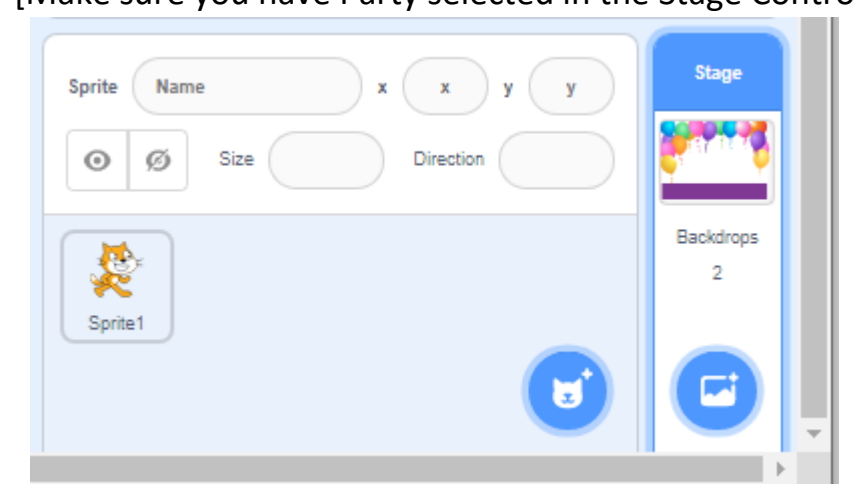

2) Add the following code blocks to build the following programs.

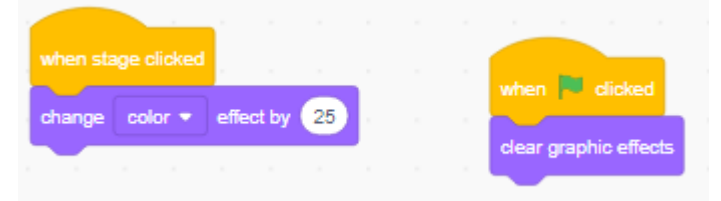

Test your code. What does each program do? Describe what these programs do to Mr. Desmond.

3) Add a new sprite. You choose. [Make sure you have your sprite selected in the Sprite Control area.]

Add the following code blocks to build the following program.

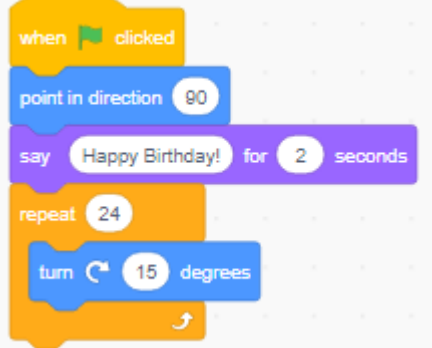

Test your code. What does this program do? Describe what this program does to Mr. Desmond.

4) Add a new sprite. Choose Gift. [Make sure you have Gift selected in the Sprite Control area.]

Add the following code blocks to build the following programs.

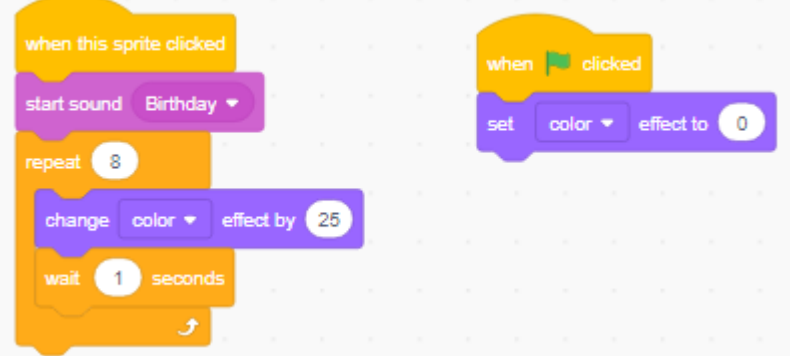

Test your code. What does each program do? Describe what these programs do to Mr. Desmond.

5) Add a new sprite. Choose Cake. [Make sure you have Cake selected in the Sprite Control area.]

Add the following code blocks to build the following program.

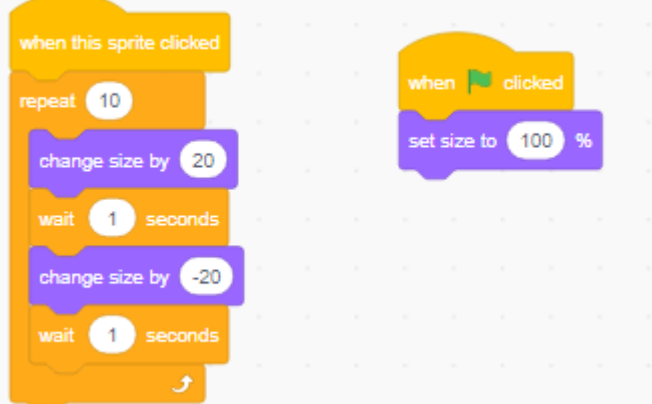

Test your code. What does each program do? Describe to Mr. Desmond what these programs do.

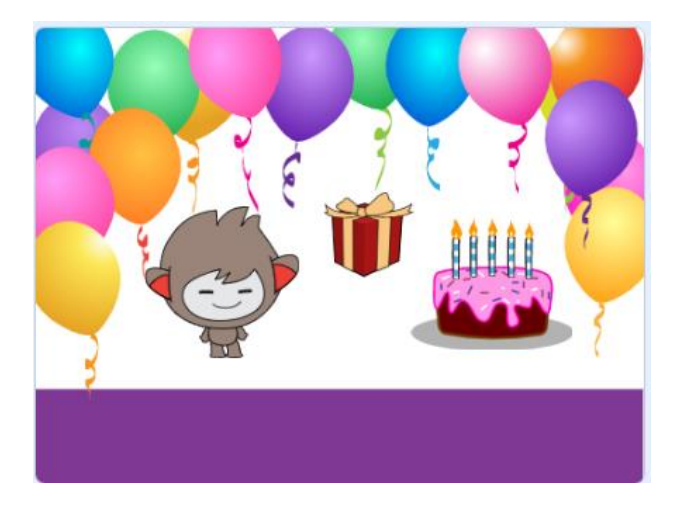

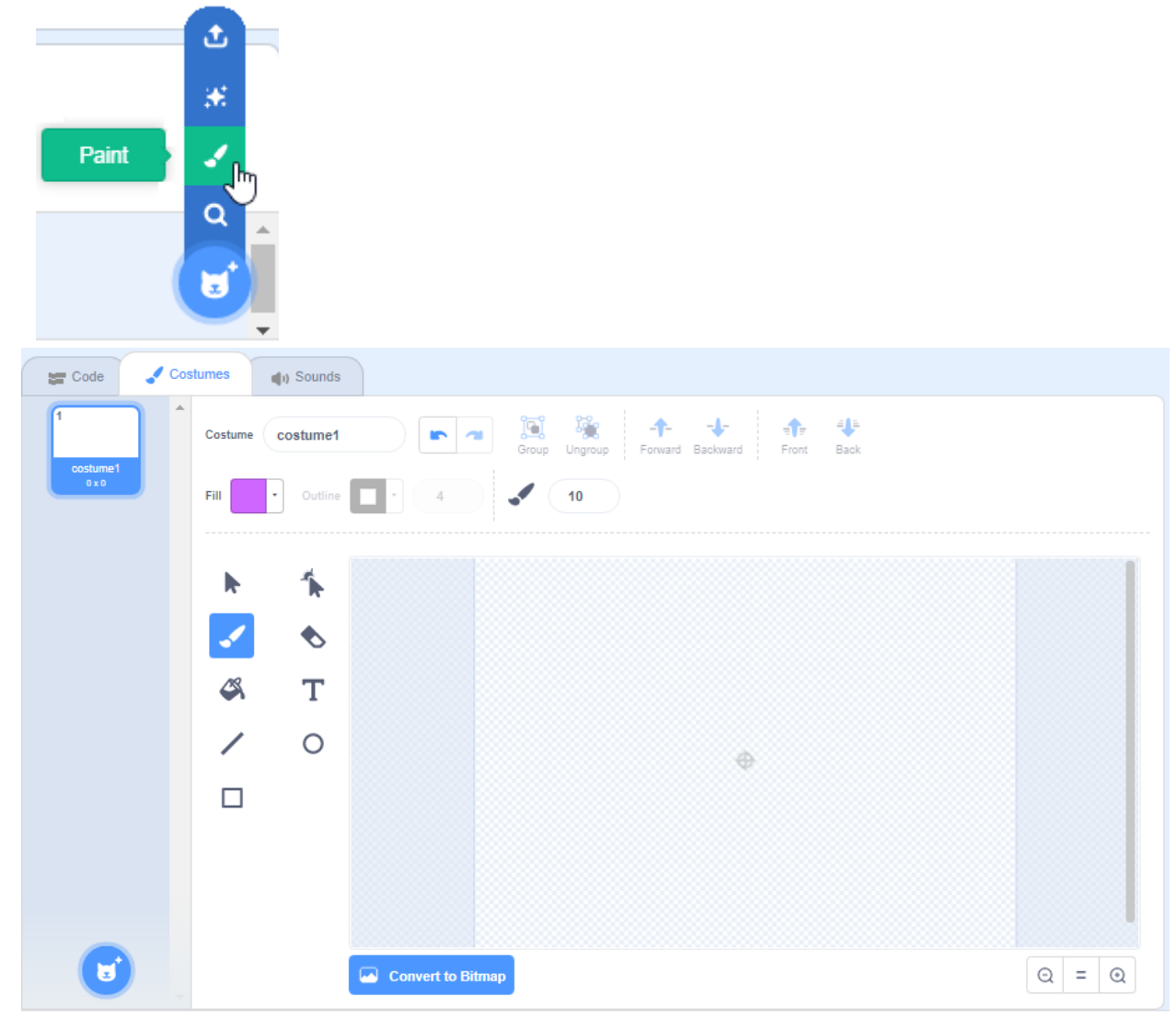

6) Click the new sprite icon and select Paint from the pop-up bar.

Use the paint tools to create your own hand drawn sprite. Create a person. Create your sprite the way that you want. Explore the paint features, but don't take too long to complete this task.

Your picture is automatically saved as you go. When you have completed your picture click the Code tab at the top of the screen.

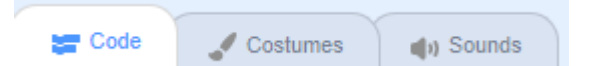

7) In the Sprite Control area click on your Paint picture and give it a name. Add your own coding blocks to create a program for this sprite. Test your code. What does this program do? Describe to Mr. Desmond what this program does and show him how it works.